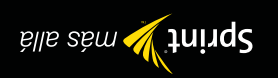

GH68-17398A

## *Vive la experiencia SprintSpeed™ . Todo lo que quieres está en tu teléfono.*

## *Experience SprintSpeed.™*

*Everything you want right on your phone.*

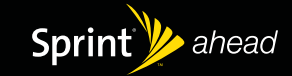

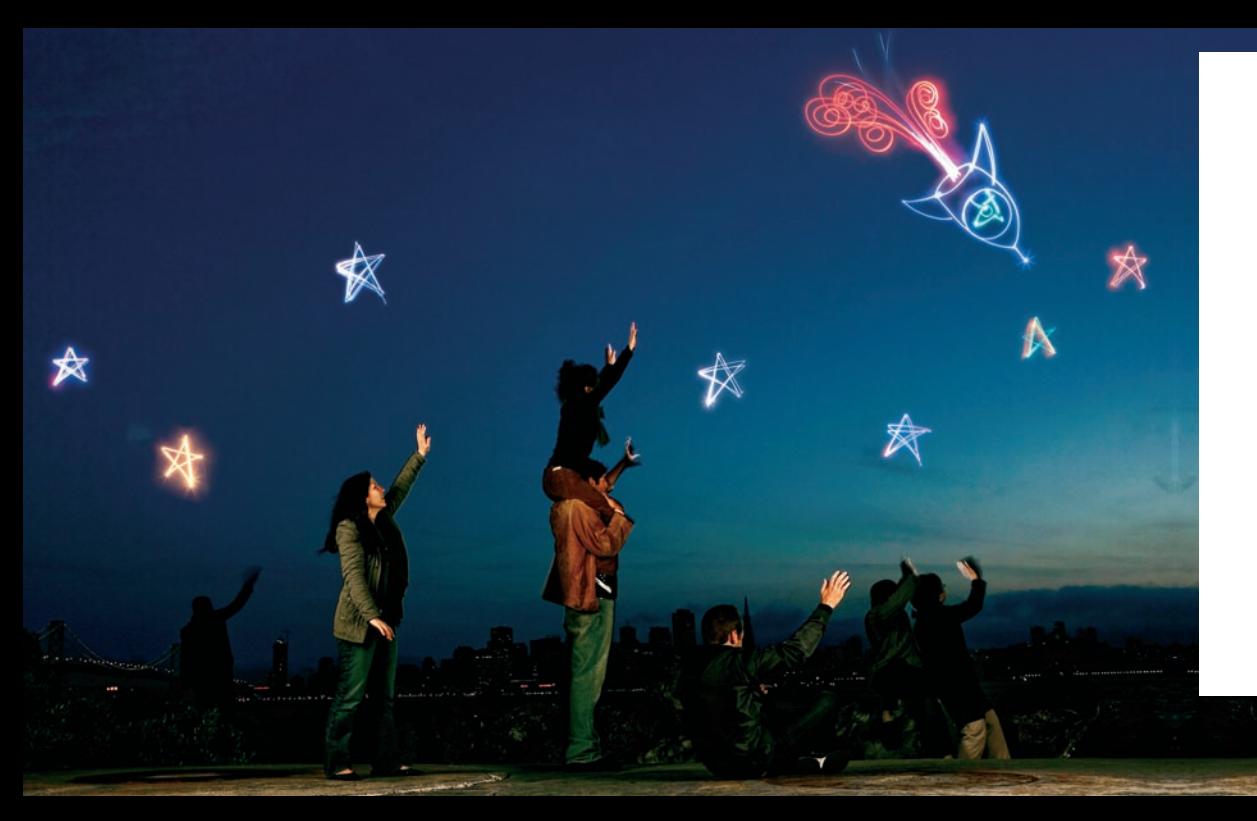

## *Speed is beautiful.*

*It's an exciting time: With a device that fits in your pocket, Sprint lets you connect with friends, find your way, customize your phone and more. Sprint lets you get what you want right when you want it.*

*Here's a peek at some of what you can do with your phone and how to get started. Full information is in your user guide.* 

### *When you move at SprintSpeed,™ life moves at just the right pace.*

The services described in this piece may require a subscription to a service plan and/or may incur additional charges. Not all services will work on all devices.

## *Nextel Direct Connect®*

## *Communicate instantly.*

*Nextel Direct Connect on your Sprint phone provides instant, two-way push-to-talk (PTT) communication between you and your family, friends, and co-workers, all at the click of a button.*

# *GPS Navigation*

## *All the right turns. And left ones.*

*Sprint Navigation lets you see and hear turn-by-turn directions to a known address, or find nearby restaurants, stores, banks or gas stations. Get information about traffic and alternate routes.*

#### *Get Ready*

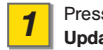

Press  $\sqrt{\frac{m}{6K}}$  > Settings > Data Update Data Profile to validate your Direct Connect service.

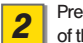

of the phone to set speaker mode.

### *Make a Call*

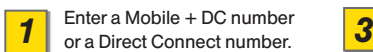

Press and release the **2** Press the speaker button on top<br>
of the phone to set speaker mode. the side of the phone. *2*

After your party has responded and you hear an incoming tone, press and hold the Direct Connect button and begin speaking after the tone.

#### *Navigate*

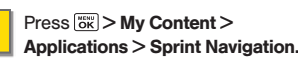

**1** Press  $\frac{1}{2}$  **And Density 2 1** *And ications* > **Sprint Navigation. 2** to access, launch and use.

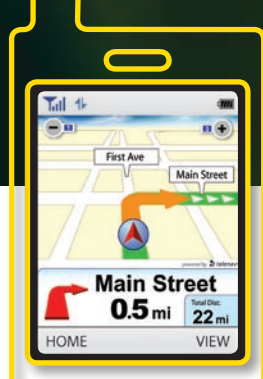

## *Web*

## *Online. On your phone.*

*Find sports scores, news and weather. Shop online. On-the-go access lets you browse full-color versions of your favorite Web sites.*

 $\blacktriangleright$  News ▶ Weather & Traffic ▶ Sports  $\blacktriangleright$  Entertain  $\blacktriangleright$  Mon  $\blacktriangleright$  Shop,  $\blacktriangleright$  CNN  $\blacktriangleright$  Porta  $\blacktriangleright$  Local News  $\blacktriangleright$  USA Todav Reuters ▶ ABCNews.com  $\blacktriangleright$  Fox News ▶ CBS News

## *Pictures & Videos*

## *Live the moment. Then share it.*

*Capture and instantly send your moments in digital pictures and video clips. You can also store, edit, share and print them at sprint.com/picturemail.*

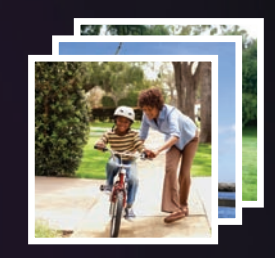

### *Go Online*

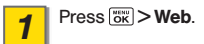

From the Power Vision home page, select Web categories, navigate to Web sites, read blogs, download content, and more.

- **2** From the Power Vision home **•** To go to a category, highlight it page, select Web categories, and press  $\frac{1}{\sqrt{2K}}$ . and press  $\sqrt{8k}$ .
	- For more options, press the right softkey from any page.

### *Share*

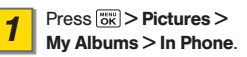

Select pictures or videos to **2** Select pictures or videos to<br>
send, and then press Options > **3** then customize with text, a voice Send > To Contacts. (The first time you access Picture Mail, follow onscreen prompts to set up your account.)

then customize with text, a voice recording, etc.

*3*

**4** Press **Send** (left softkey) to send pictures and videos.

## *Games*

## *Don't wait. Play.*

*Thousands of downloadable games for when your world is on pause. Find your favorite or try a new one from the free demo section.*

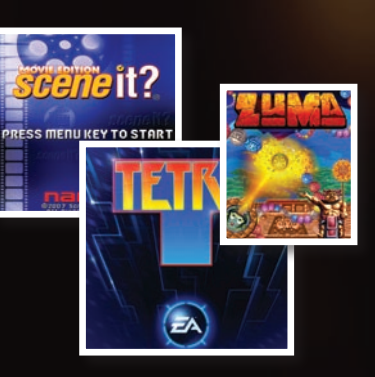

## *Ringers, Screen Savers & More Make your phone your own.*

*Personalize your phone with a huge selection of ringers and screen savers. Know exactly who's calling by matching contacts with unique ring tones.*

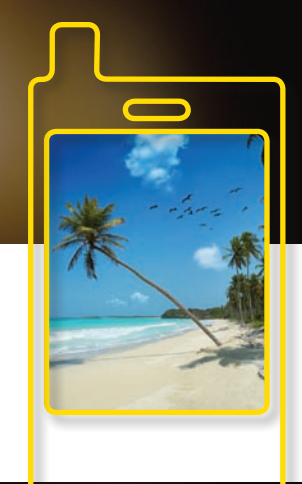

### *Download Play/Use*

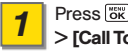

> [Call Tones, Games, Ringers, Screen Savers, Applications, En Espanol, or Messaging].

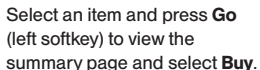

Press  $\frac{1}{2}$  Select an item and press Go  $\frac{1}{3}$  Pick an option to assign the  $\frac{1}{3}$  Press  $\frac{1}{3}$  Press  $\frac{1}{3}$  Press  $\frac{1}{3}$  Press  $\frac{1}{3}$  Press  $\frac{1}{3}$  Press  $\frac{1}{3}$  Press  $\frac{1}{3}$  Press  $\frac{1}{3}$  7 *2**2**z**z**z**z**z**z**z**all**zelect an item and press Go <b>2 <i>all PICK and option to assign the select and and press USD and and press USD and a select and the select and press USD and a select and press i* Pick an option to assign the downloaded item (or to start the game or application). *3*

IM & Email, Call Tones].

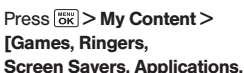

## *Text. IM. Email.*

## *Stay connected. Any way you want.*

*Keep in touch your way using text messaging, instant messaging or email. You can even access AOL®, MSN, Yahoo!® and Gmail.*

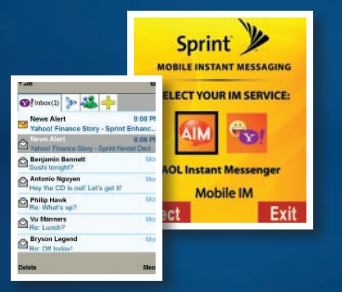

### *To Access*

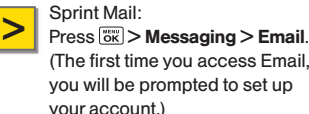

IM / Other Email: > **Press <u>one</u> > Messaging > Email.** > **Press one > Web > Messaging** 

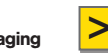

> [Instant Messaging or Email], select a provider, and then follow the prompts.

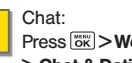

 $Press \sqrt{8}$  > Web > Messaging > Chat & Dating, select a chat service, and follow the instructions to sign up.

*There's a lot more your phone can do to give you what you want when you want it. You can also:*

- *Use your phone as a modem •*
- *Assign picture caller ID •*
- *Check out free stuff at sprint.com/digitallounge •*

### *For complete details, check out your user guide or visit sprint.com.*

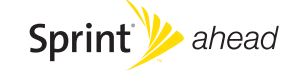

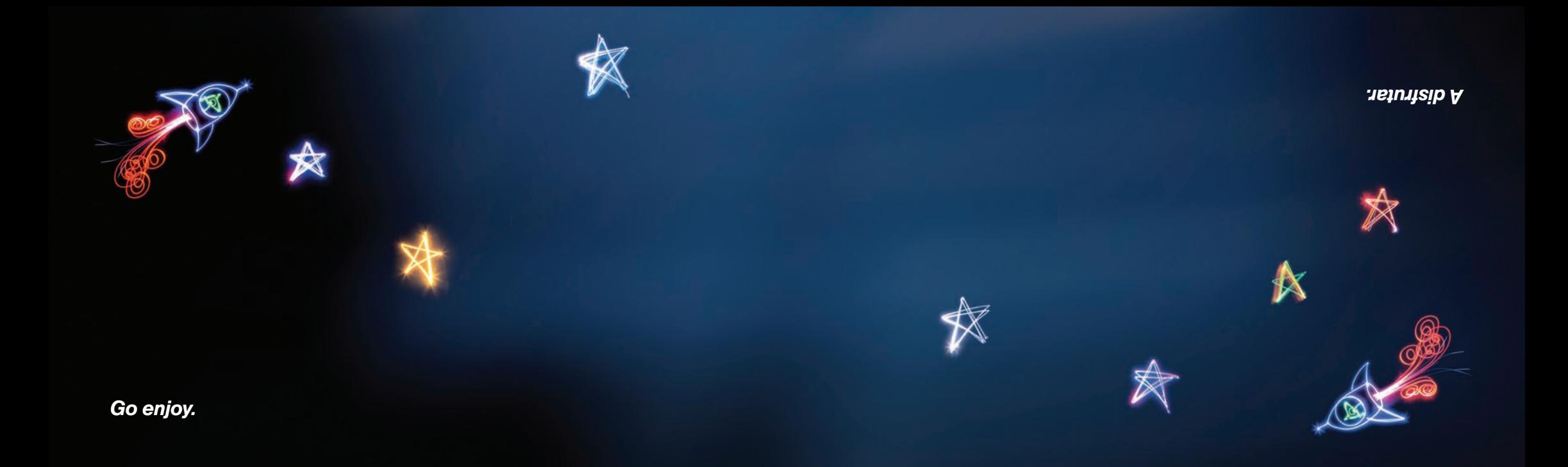

## *Jemail. Email.*

## *Mantente conectado. De la cualquier manera que quieras.*

*Mantente conectado a tu manera usando mensajería de texto, mensajería instantánea o email. Incluso puedes acceder a AOL® MSN, Yahoo! , ® y Gmail.*

#### *Para acceder*

Sprint Mail: > Mensajes > Presiona **Email**. (La primera vez que accedes Sprint Mobile Email, recibirás instrucciones para programar tu cuenta). > Mini Naveg. > Presiona **> > >**

IM/otro email: Messaging > [Instant Messaging or Email], selecciona un proveedor, y luego sigue las instrucciones.

Chat: **Presiona Example Nini Naveg.** > , Messaging > Chat & Dating selecciona un servicio de chat y sigue las instrucciones para ingresar.

**Bry Cit Indian** 

MI slidoM **Jabuassaw suessui 70t** SELECT YOUR IM SERVICE: **WORIFF INSTANT MESSAGING Juind** 

*Usar tu teléfono como módem •*

*cuando quieras. También puedes:*

*Elegir una imagen de pantalla para personalizar la apariencia • de tu teléfono* 

*Hay mucho más que tu teléfono puede hacer para darte lo que quieras,* 

*Revisar lo que tenemos gratis en sprint.com/digitallounge1 •*

*Para obtener los detalles completos, consulta tu guía del usuario o visita sprint.com/espanol.* 

*1 Disponible sólo en inglés.*

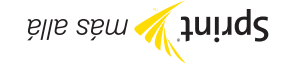

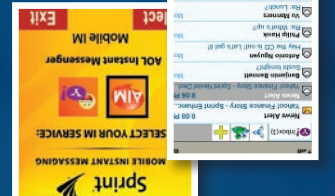

# *Timbres, salvapantallas y más*

Selecciona un artículo y presiona loss.

**NOW AND OIL EUVAILE** 

 $\overline{\phantom{0}}$ 

### *Haz que tu teléfono sea único.*

*Personaliza tu teléfono con una gran selección de timbres y salvapantallas. Sabrás exactamente quién te llama al identificar a cada contacto mediante timbres únicos.*

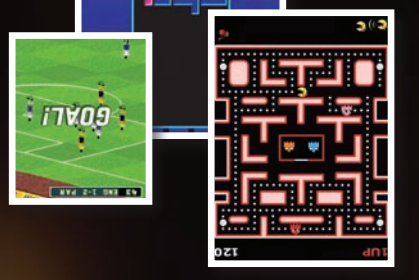

Elige una opción para asignar comenzar el juego o aplicación).

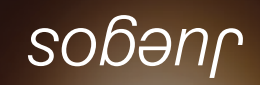

### *No esperes. Juega.*

*Miles de juegos descargables para cuando tu mundo esté en pausa. Encuentra tu favorito o prueba uno nuevo en la sección de demos gratis.*

Selecciona un artículo y Isnoiona Ir (tecla multiituncional izquierda) para ver la página de resumen. Selecciona Buy

**Presiona**  $\overline{\mathbb{Z}_8}$  **Similianal Naveg.** > Downloads > [Call Tones, Games, Ringers, Screen Savers, Applications, En Espanol, o Messaging].

### *Juega/Usa Descarga*

Presiona<sup>[372</sup>] > Contenido > [Juegos, Timbres, Im Pantallas, Aplicaciones, . IMo Correo, Tono Llamada] *2 1 2 1* el artículo descargado (o para *3*

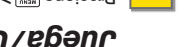

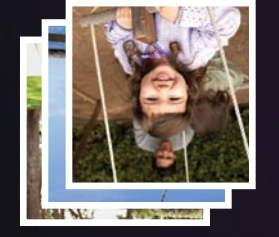

# *Fotos y video*

### *Vive el momento. Después compártelo.*

a Picture Mail, sigue las instrucciones en la pantalla, para

programar tu cuenta).

*Capta y envía tus momentos al instante con fotos y videoclips digitales. También almacena, edita, comparte e imprime en sprint.com/picturemail.1*

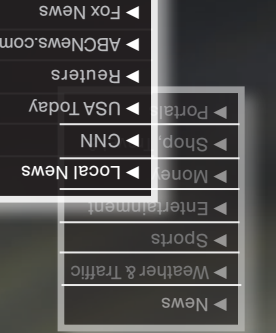

CBS News

y presiona los

Para ver más opciones, presiona • la tecla multifuncional derecha desde cualquier página.

• Para ir a una categoria, resáltala

## *Internet*

### *Internet. En tu teléfono.*

*Encuentra resultados deportivos, noticias, el pronóstico del tiempo. Compra en Internet. El acceso rápido te permite buscar versiones a todo color de tus páginas de Internet favoritas.* 

#### *Comparte*

**Presiona Exists** Plmagenes . > Mi Álbumes > Por teléfono *1*

**2** Selecciona fotos o videos para para agrega destinatarios, selecciona<br>
and the visit destinational para para para para presentativativata enviar y luego presiona Opciones . > Enviar > A contactos (La primera vez que accedes

#### *Visita Internet*

**2** Desde la página de inicio de Power **1990** is a una categoría, resáltala e a una categoría, resáltala Vision, selecciona categorías, navega a sitios de Internet, lee , descarga contenido y más. *blogs*

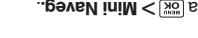

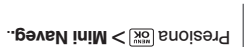

Presiona Send (o Enviar) para enviar tus fotos o videos.<br>**4** 

*3*

Próximo, y luego personaliza tu mensaje de foto con texto, una grabación de voz, etc.

## *GPS*

### *Todas las vueltas correctas. A la izquierda o a la derecha.*

*Ve y escucha indicaciones de rutas paso a paso a una dirección conocida (disponible en español), o encuentra restaurantes, tiendas, bancos o estaciones de gasolina cercano. Obtén información acerca del tránsito* 

### *y rutas alternativas.*

#### *Navega*

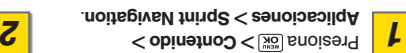

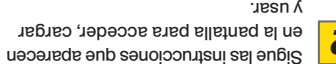

**NIEM** 

 $\sim$ **Jesuic nicM** 

 $0.5$ <sub>mi</sub>  $\frac{22}{22}$ **hain Street** 

**First Ave** 

HOWE

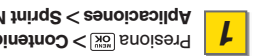

## *Nextel Direct Connect®*

### *Comunícate instantáneamente.*

*Nextel Direct Connect en tu teléfono Sprint te brinda comunicación instantánea de dos vías con la función de presionar para hablar (PTT) con familiares, amigos y compañeros de trabajo, con sólo presionar un botón.*

*2*

#### *Haz una llamada*

Direct Connect en el costado

del teléfono.

Marca el número del teléfono *3 1* móvil + el número DC o el número de Direct Connect. Presiona y suelta el botón de Después de que la otra persona haya respondido la llamada inicial, cuando escuches un tono de llamada entrante, mantén presionado el botón Direct

Connect y empieza a hablar después de oír el tono.

#### *Preparación*

 > Settings > Data Presiona Actualizar perfil de datos para convalidar tu servicio Direct Connect.

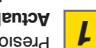

Presiona el botón del altavoz en la parte superior del teléfono para

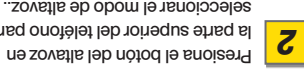

## *La velocidad es espléndida.*

*Es una época emocionante: con un equipo que cabe en tu bolsillo, Sprint te permite conectarte con tus amigos, encontrar tu camino, mirar TV, ver una película y más. Sprint te permite obtener lo que* 

*quieres justo cuando quieres.*

*Aquí tienes una muestra de algunas de las cosas que puedes hacer con tu teléfono Sprint y cómo comenzar a usarlo. La información completa está en tu guía del usuario.* 

*Cuando te mueves con SprintSpeed™ la vida avanza al paso adecuado. ,*

Los servicios descritos en esta pieza podrían requerir la suscripción a un plan de servicio y/o podrían incurrir en cargos adicionales. No todos los servicios funcionarán en todos los equipos.

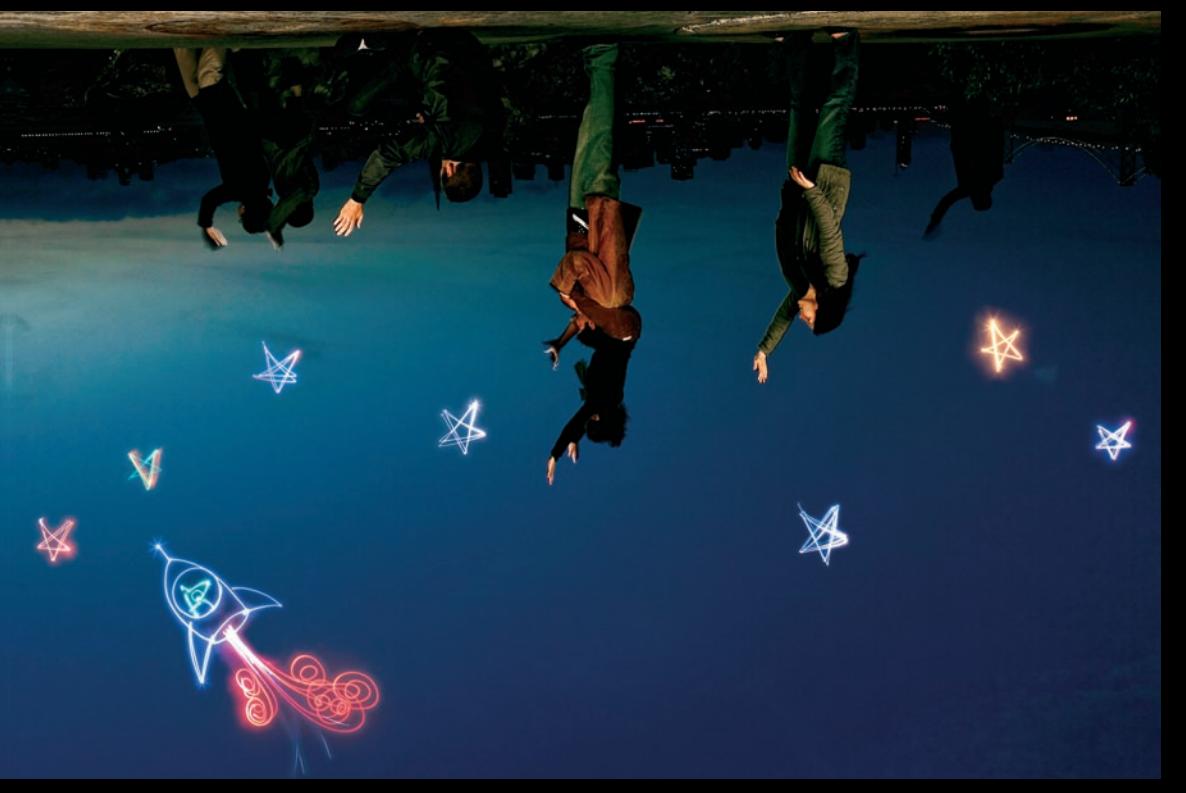